## How to create Image / Video

1. Create 1080x1920(9:16) ratio image, rotate the created image 90 degree

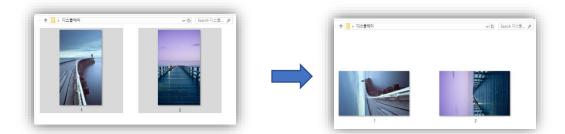

**2.** Put images or videos in USB (Both of Mp3 or )

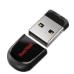

**3.** The images or videos will automatically be played after inserting the USB into kiosk

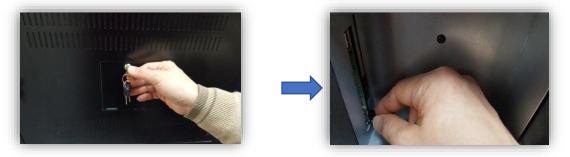

4. Kiosk Usage Cases

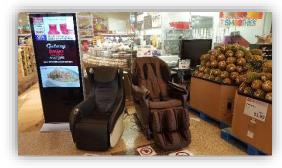

H-Mart(Carrollton, Texas)

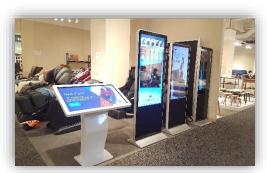

Las Vegas Furniture Show